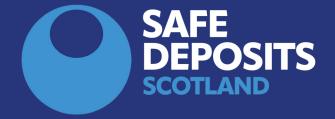

## HOW TO REGISTER A DEPOSIT (LETTING AGENTS)

SYSTEM GUIDANCE

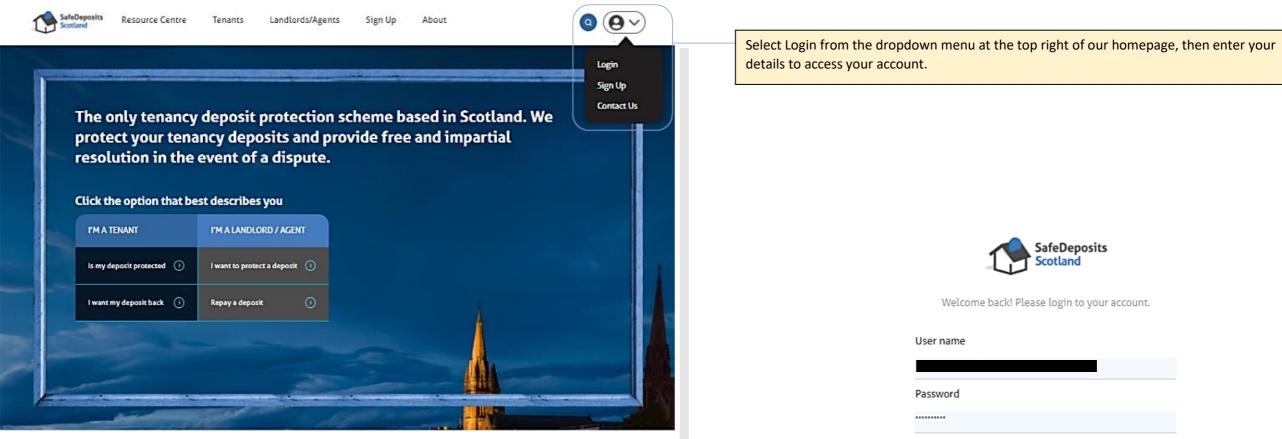

How it works

Joining the largest deposit scheme in Scotland couldn't be easier. Follow the steps below, and we're just a click or a call away if you need any assistance.

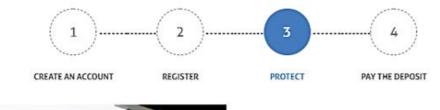

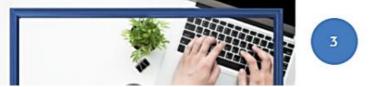

Forgot password?

Remember me

Submit

Sign up

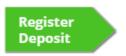

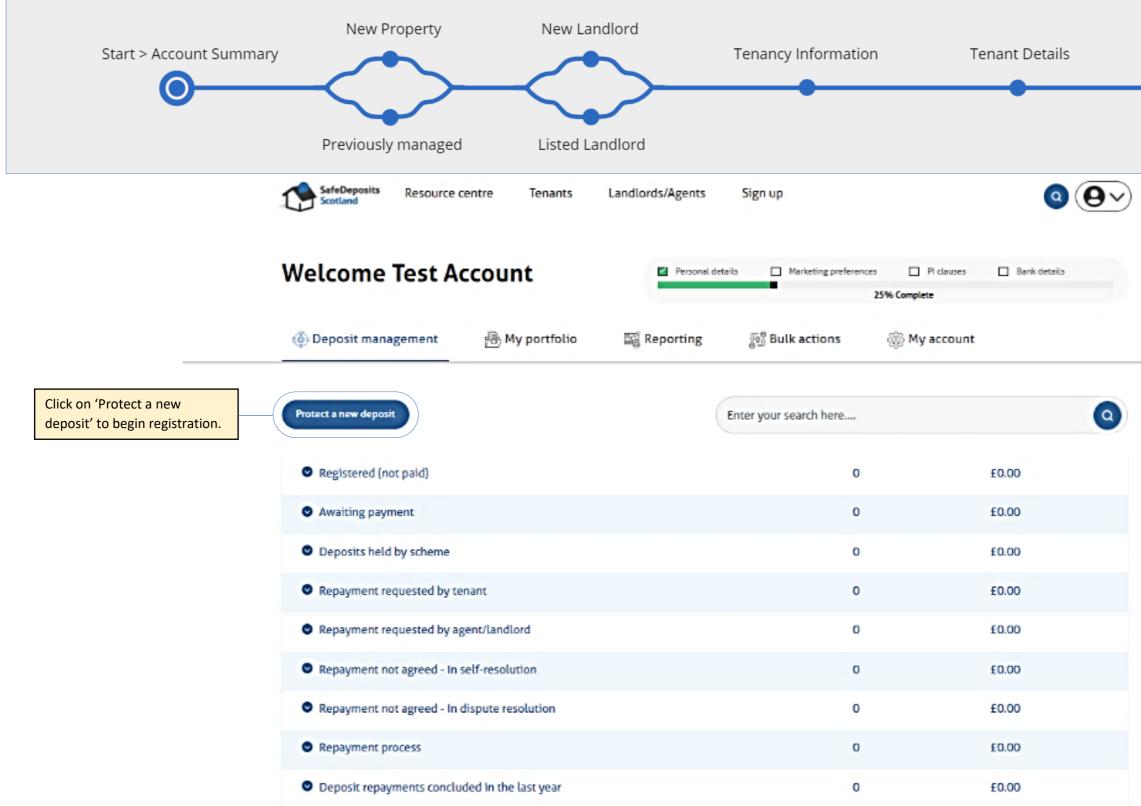

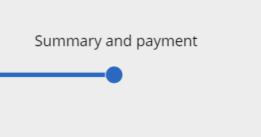

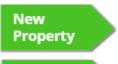

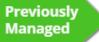

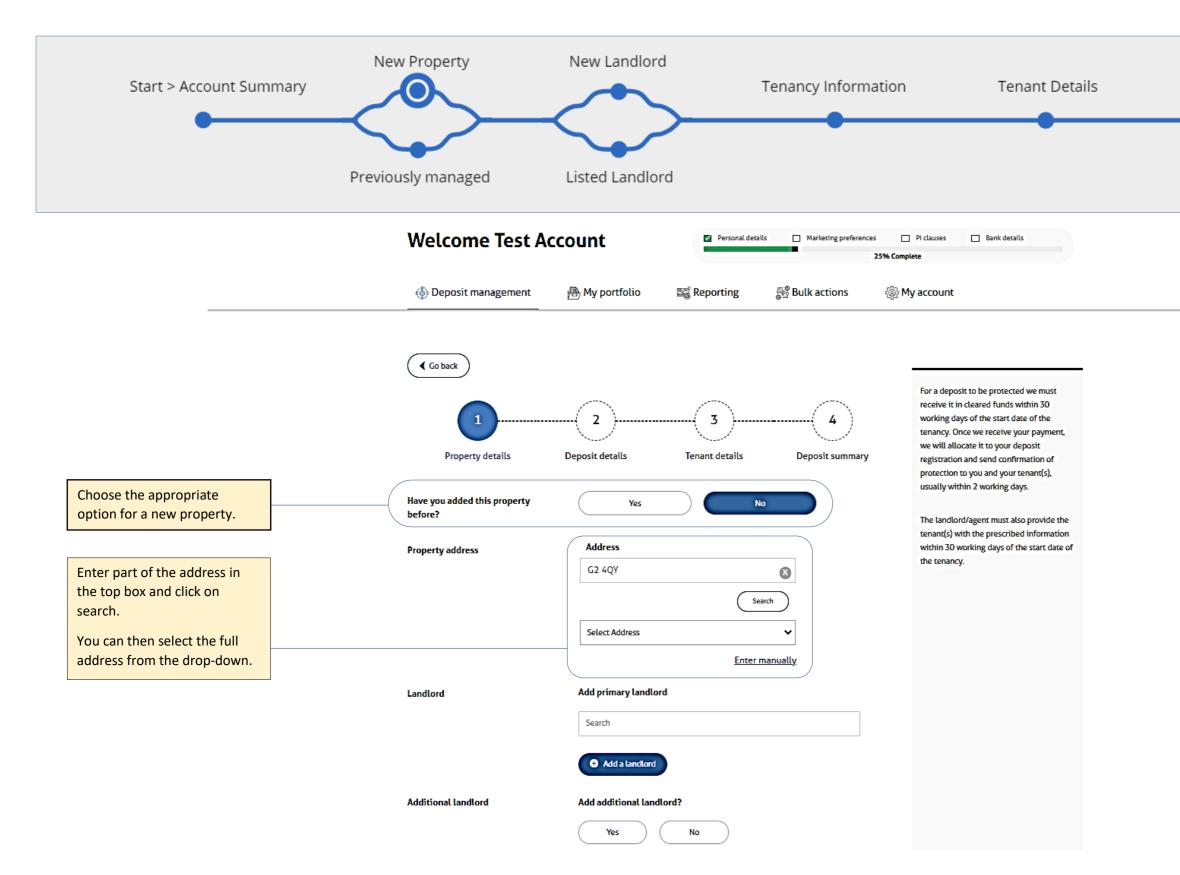

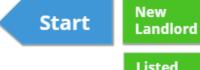

Listed Landlord

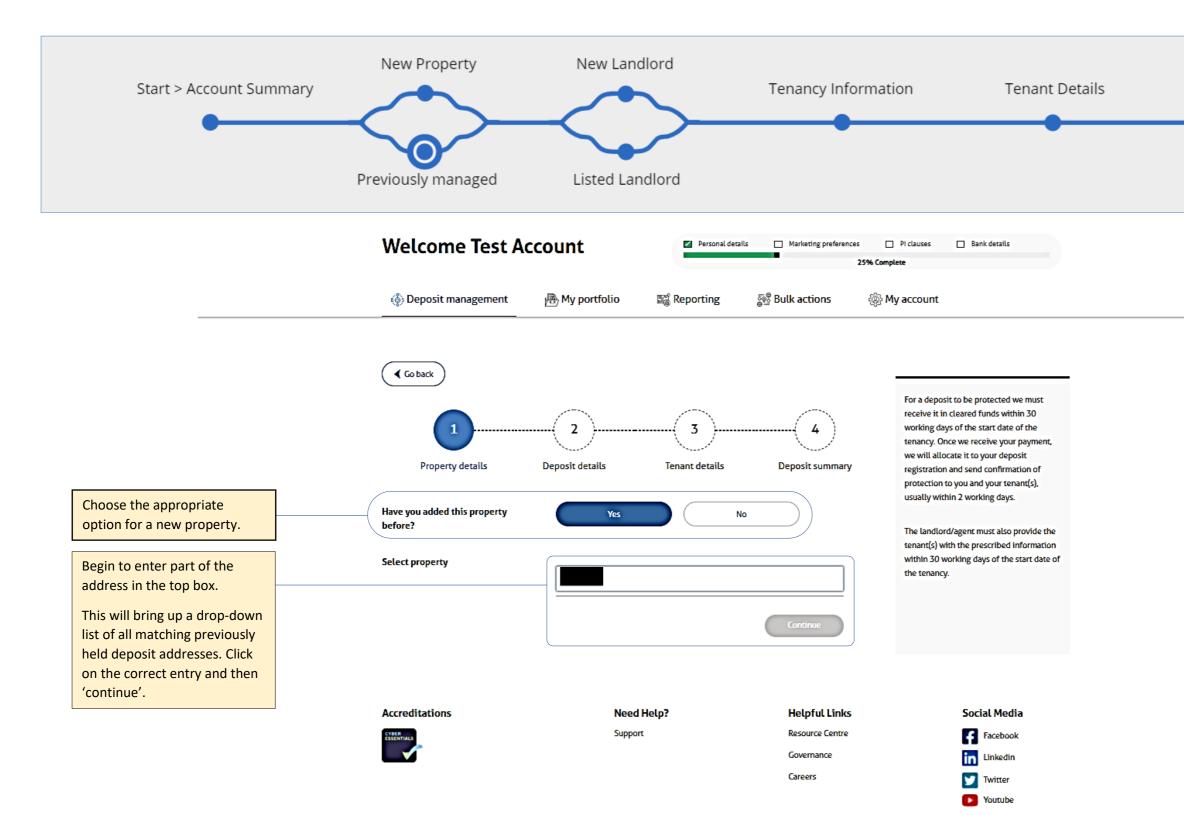

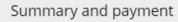

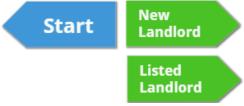

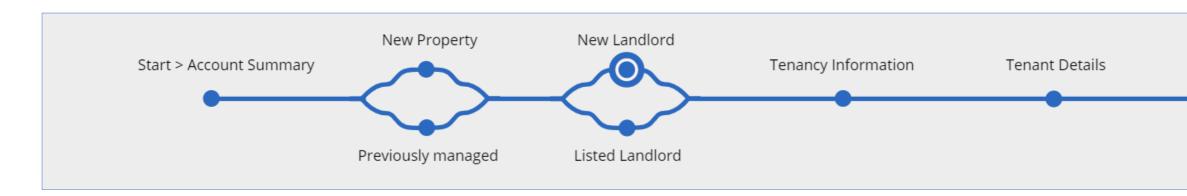

|                                                                         | Welcome Test A                                   | Welcome Test Account                                  |                                           |                                                                                                    | Personal details Marketing preferences PI clauses Bank details                                                                                                    |                                                                   |                                  | Add a new landlord   |                                                    | ×                                                                                                    |
|-------------------------------------------------------------------------|--------------------------------------------------|-------------------------------------------------------|-------------------------------------------|----------------------------------------------------------------------------------------------------|----------------------------------------------------------------------------------------------------|-------------------------------------------------------------------|----------------------------------|----------------------|----------------------------------------------------|----------------------------------------------------------------------------------------------------|
|                                                                         | Deposit management                               | 풤 My portfolio                                        | 式 Reporting                               | ම් Bulk actions                                                                                                    | 🛞 My account                                                                                                    | e Test A                                                          | Is the landlord a company?       |                      |                                                    | as 🗆 Bar                                                                                                    |
|                                                                         | Go back                                          |                                                       |                                           |                                                                                                    | For a deposit to be protected we mus                                                                                                    |                                                                   | Please select<br>First name      | Surname              | ~                                                  |                                                                                                    |
|                                                                         | 1                                                | Ú                                                     | (3)                                       | (4)                                                                                                    | ror a beposit to be protected we must<br>receive it in cleared funds within 30<br>working days of the start date of the<br>tenancy. Once we receive your paym<br>we will allocate it to your deposit |                                                                   | Enter first name                 | Enter surname        |                                                    | deposit to be prot<br>ve it in cleared fun<br>ng days of the sta<br>cy. Once we recei<br>ill allocate it to yo |
|                                                                         | Property details<br>Have you added this property | Deposit details                                       | Tenant details                            | Deposit summary                                                                                                    | protection to you and your tenant(s),                                                                                                    |                                                                   | Enteremail                       |                      |                                                    | ration and send of<br>ction to you and y<br>ly within 2 workin<br>andlord/agent mus                            |
|                                                                         | before?<br>Property address                      | Address<br>G2 4QY                                     |                                           | The landlord/agent must also provide<br>tenant(s) with the prescribed inform<br>within 30 working days of the start d<br>the tenancy. | at                                                                                                    | Enter telephone number Landlord registration status Please Select |                                  | ~                    | t(s) with the press<br>n 30 working days<br>mancy. |                                                                                                    |
|                                                                         |                                                  |                                                       |                                           | aarch                                                                                                    |                                                                                                    |                                                                   | Contact address                  |                      |                                                    |                                                                                                    |
|                                                                         |                                                  | 3/1, 250 West George<br>3/1 250 West Georg<br>Glasgow | street Glasgow, G2 4QY<br>ge Street Enter | manually                                                                                                    |                                                                                                    |                                                                   | Address Please enter your postco | ode and press search |                                                    |                                                                                                    |
| Choosing 'Add a landlord' at<br>the next section of the page            |                                                  | G2 4QY<br>United Kingdom                              |                                           |                                                                                                    |                                                                                                    | _                                                                 |                                  | Enter manually       | Cancel Save                                        |                                                                                                    |
| will bring up the registration<br>box.<br>You will then have the option | Landlord                                         | Add primary landlord                                  | a                                         |                                                                                                    |                                                                                                    |                                                                   |                                  | New                  | Tenancy                                            |                                                                                                    |
| of adding additional landlords                                          | Additional landlord                              | Add a landlord  Add additional landlo                 | ord?                                      |                                                                                                    |                                                                                                    |                                                                   |                                  | Property             | Informa                                            | tion                                                                                                    |
|                                                                         |                                                  | Yes                                                   | No                                        |                                                                                                    |                                                                                                    |                                                                   |                                  | Managed              |                                                    |                                                                                                    |
|                                                                         |                                                  | Back Co                                               | ontinue                                   |                                                                                                    |                                                                                                    |                                                                   |                                  |                      |                                                    |                                                                                                    |

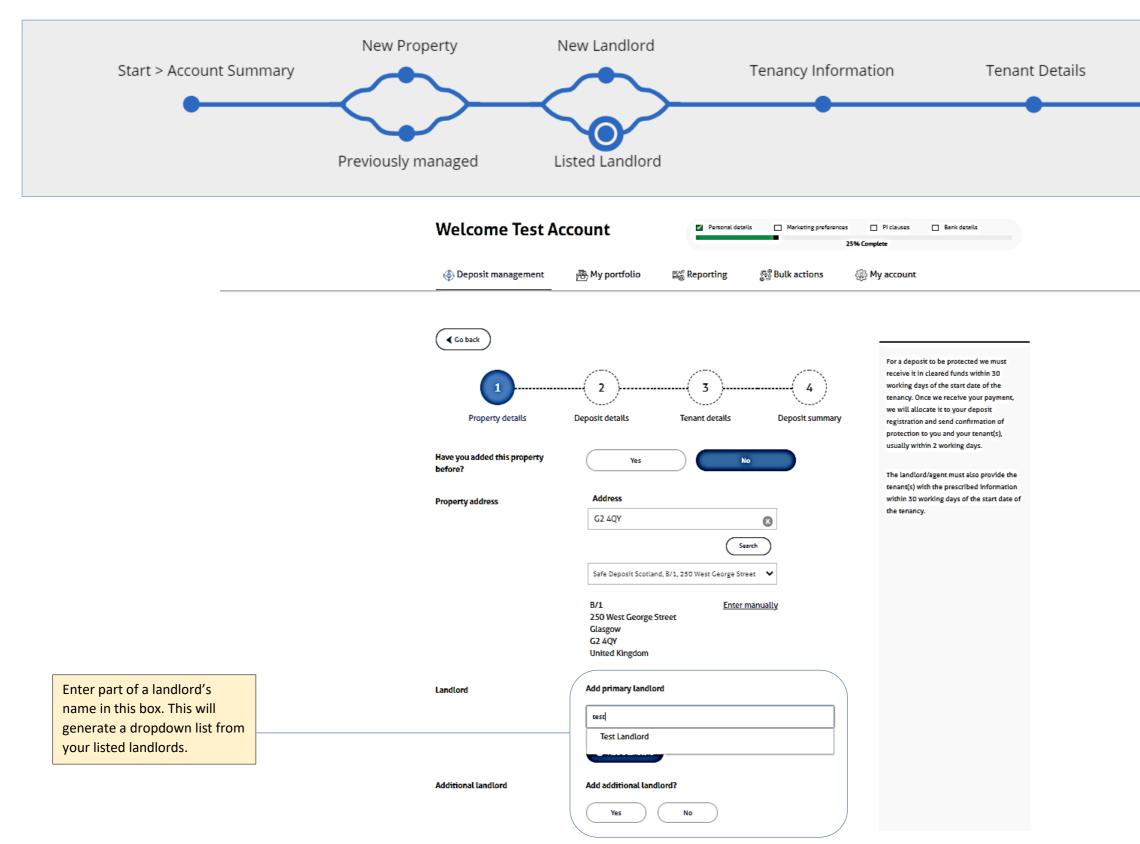

New Property

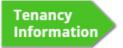

Previously Managed

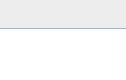

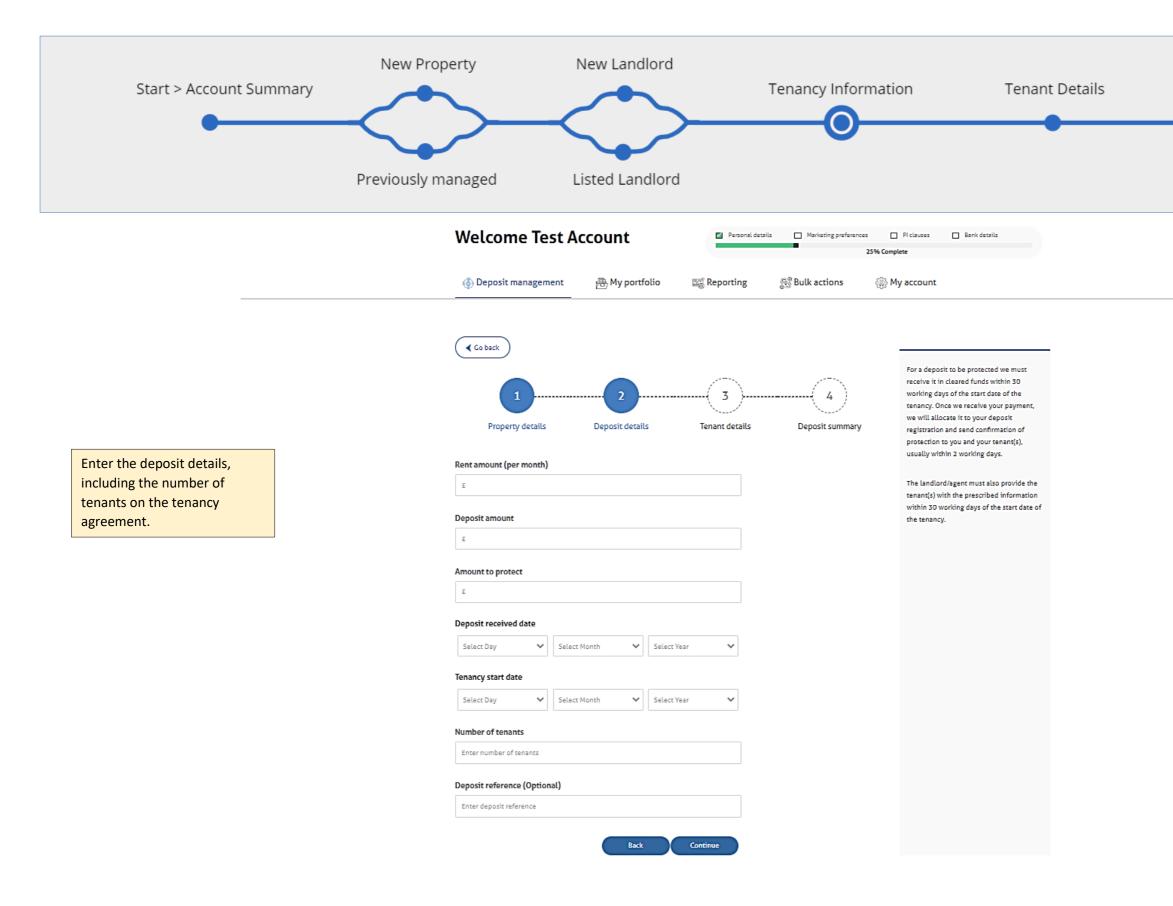

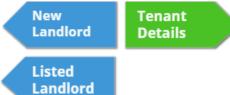

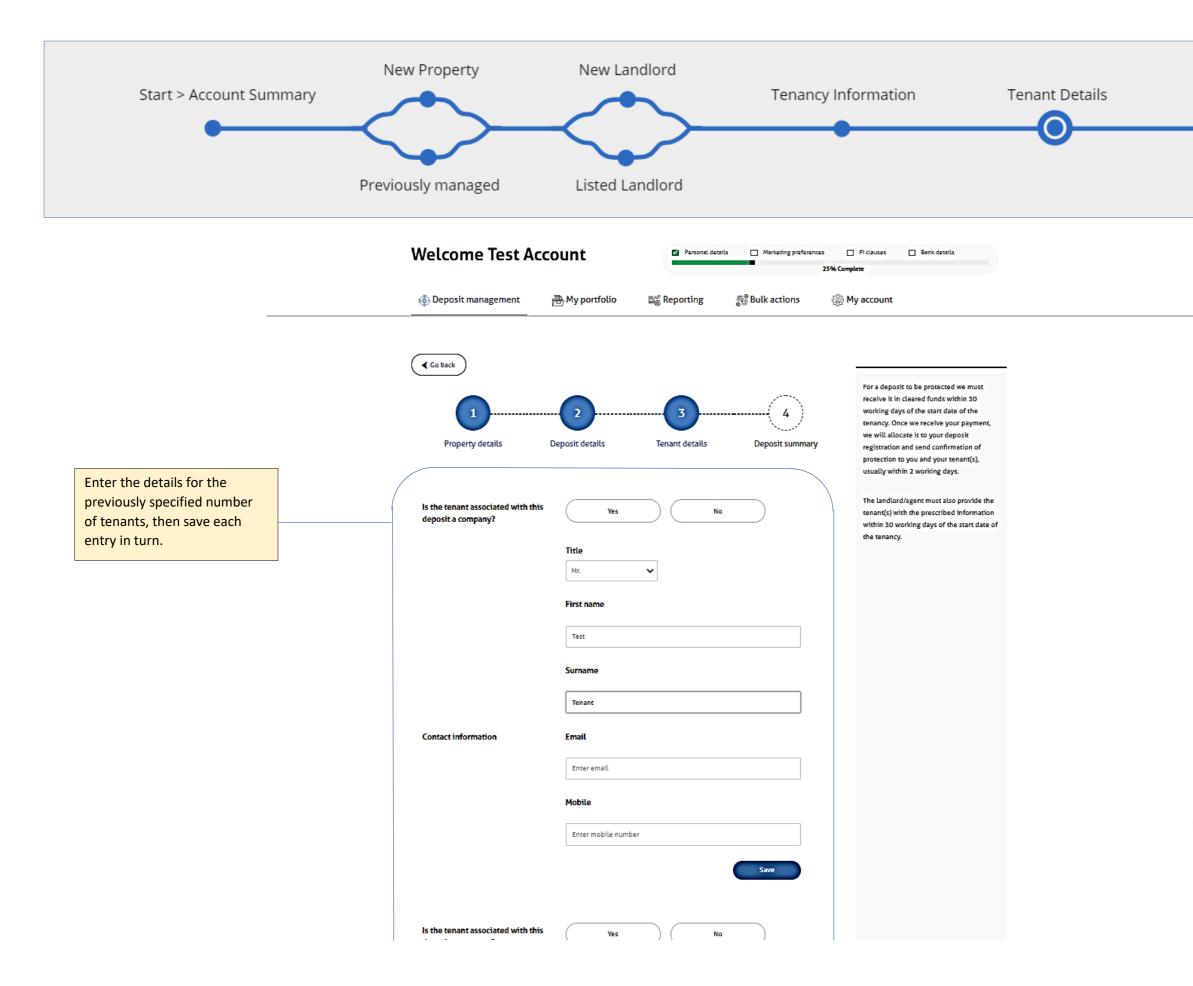

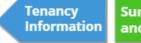

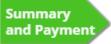

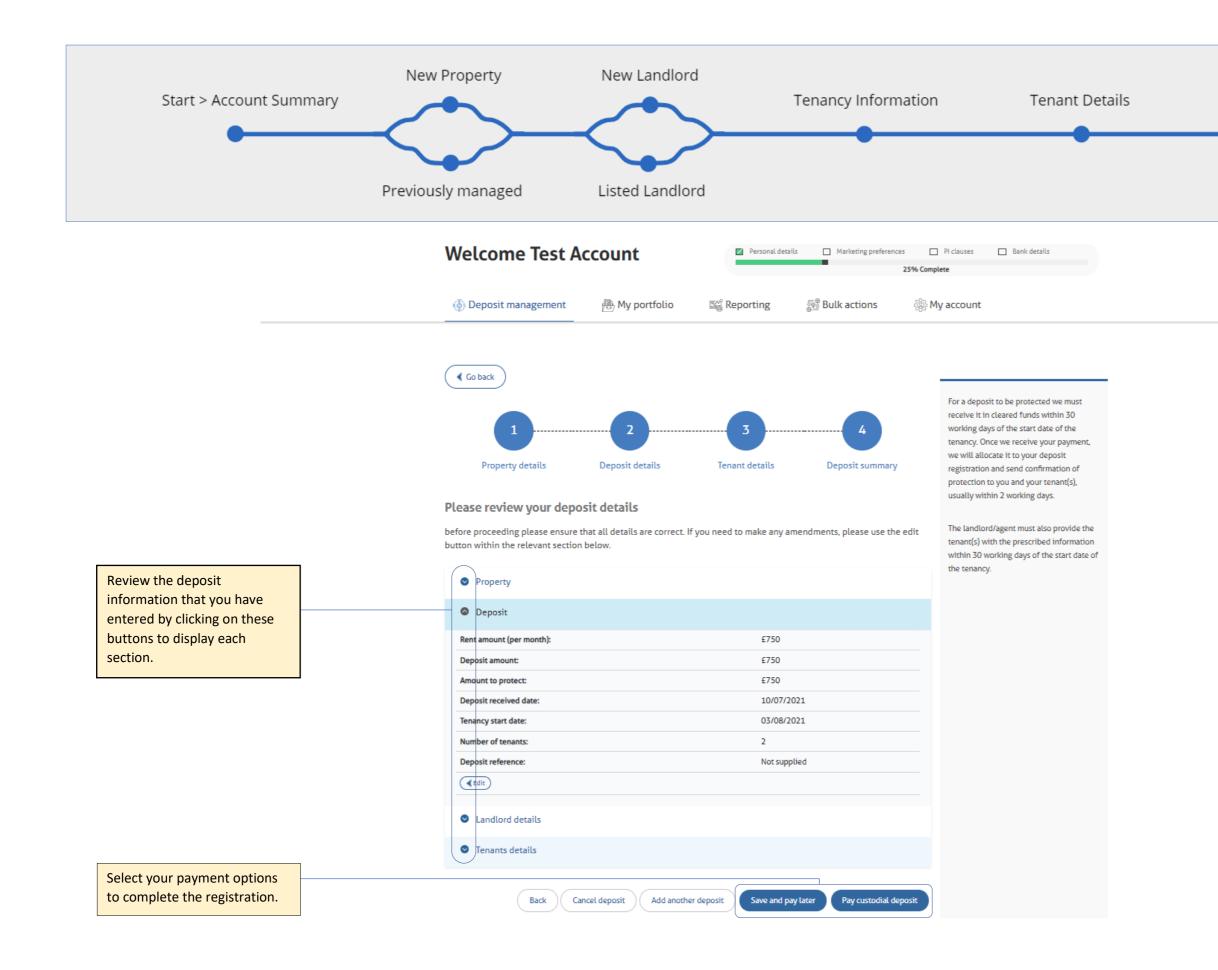

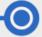

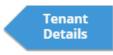